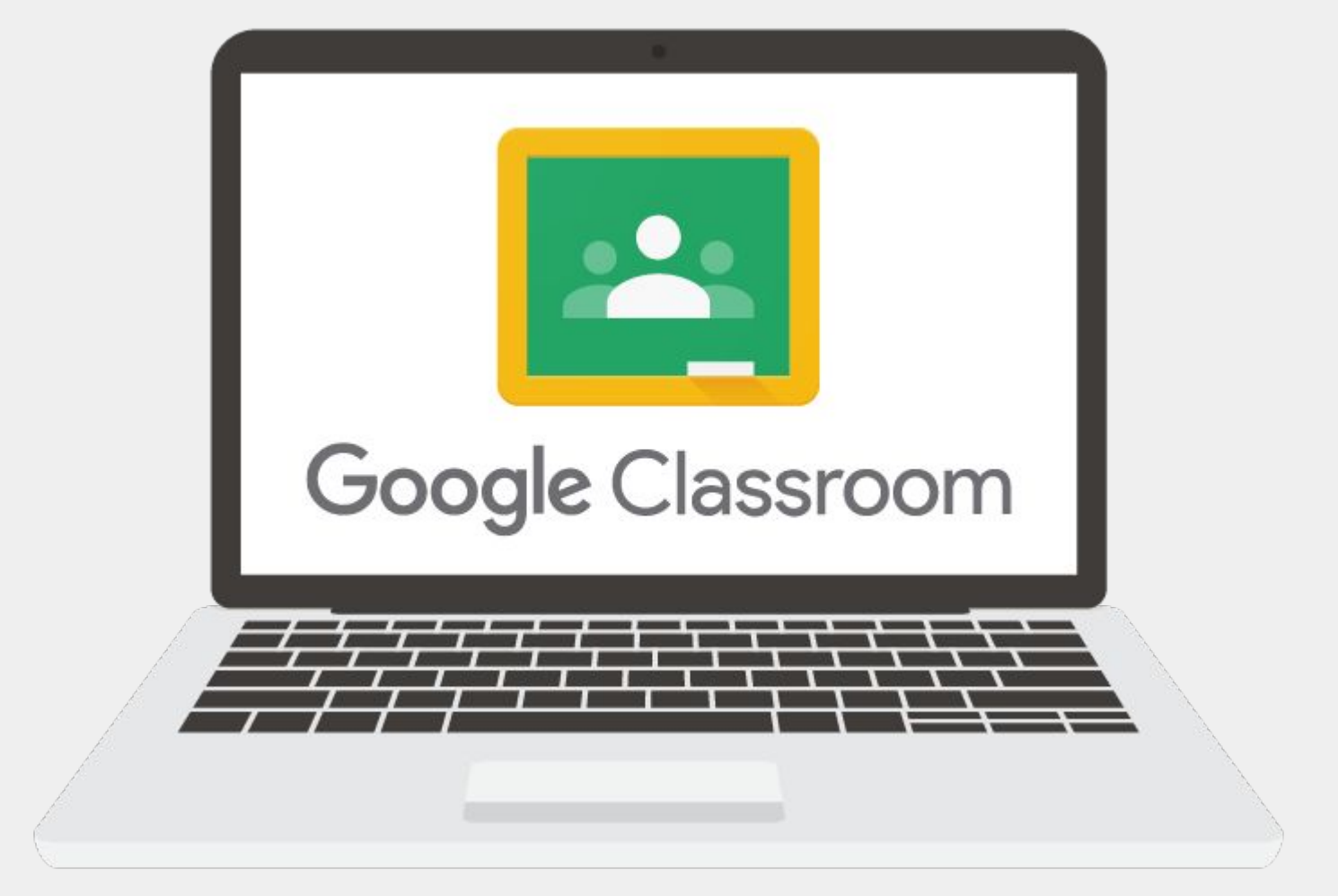

**Parent Workshop Thursday 29th September**

## Agenda

- What is Google Classroom and G Suite?
- Why do we use these tools?
- Accessing Google Suite on any device
- How to log into and navigate your child's Google Classroom
- How do I add pictures, documents or a comment?
- Where can I find the drive?
- Questions

## **What is Google Classroom?**

- Online classroom to share resources, collaborate on learning, communicate messages and complete assignments
- Part of the G Suite online tools for learning
- Connects with Docs, Sheets, Slides, Google Meet etc.
- Helps teachers share resources with students
- Helps connect the school day with home and families
- Creates a learning environment that can be accessed from anywhere at any time

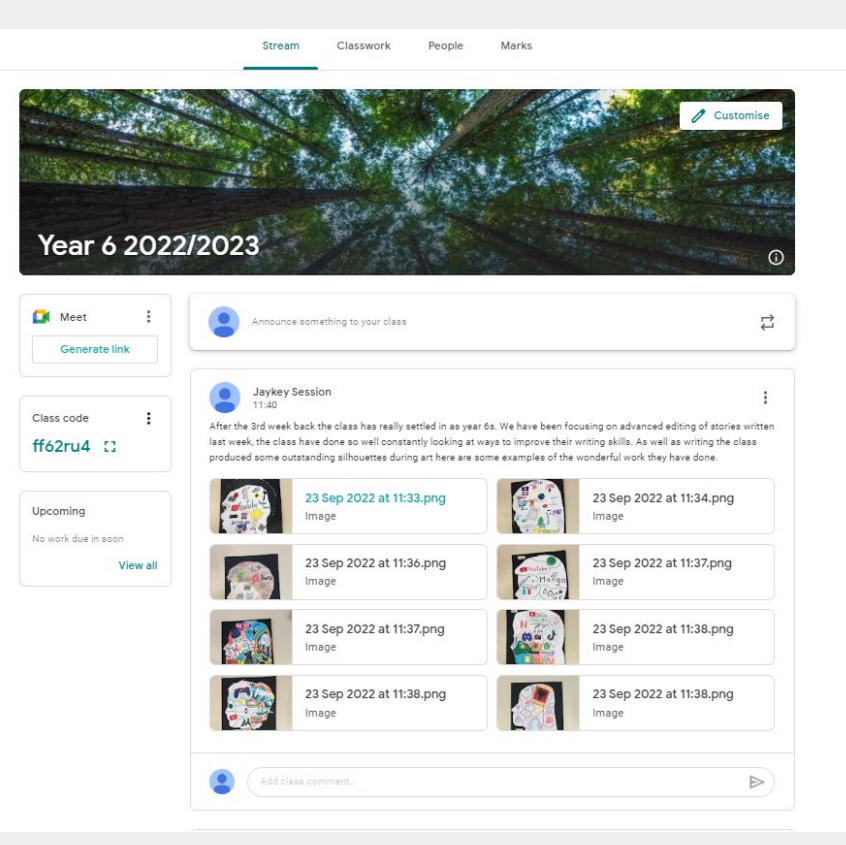

## **What is G Suite?**

- Online tools that help children learn and support their computing knowledge
- Supports children in developing lifelong skills as they move into an ever developing technological world
- Live documents where children and teachers can collaborate
- Learn organisational skills with Google Drive

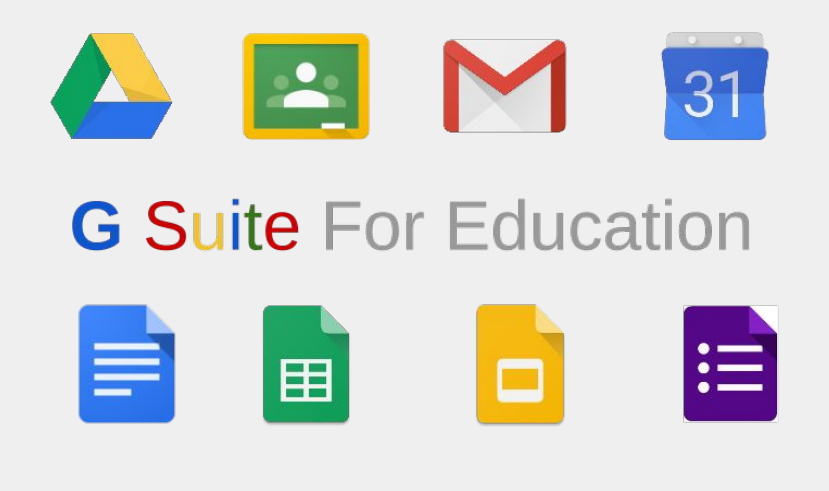

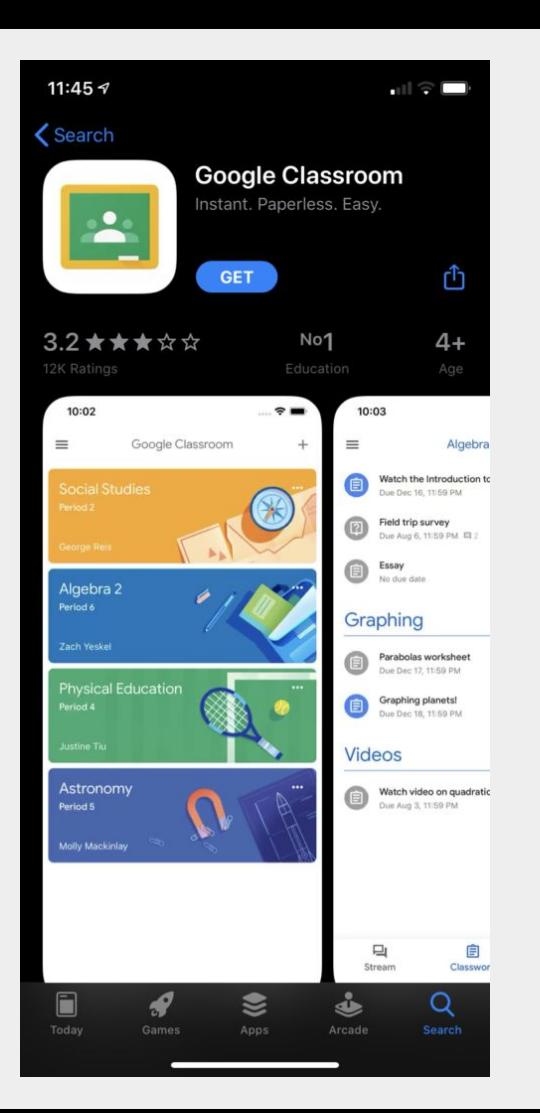

## **IPads and phones**

- An easy way to access Google Classroom is through your phone or tablet. You can download the apps from any app store.
- Please be aware that if you or your child is using a tablet or phone to access their Google at home, they will need to download each app (docs, classroom, etc. individually)
- You can easily switch between accounts on a phone or tablet
- You will get notifications if you allow them as long as you are signed into the app

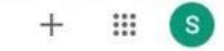

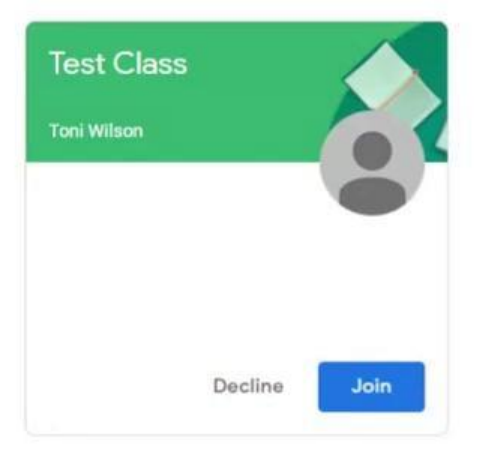

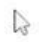

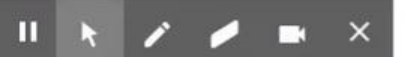

# **What can you find on the classroom?**

Each classroom will be slightly different depending on the needs of the class. However on every class you will find:

- Stream page with a weekly post from your child's class adults updating you about that week's learning
- Pictures of the Class Charters
- A Classwork page, which will include resources and assignments from the class teacher. You will notice more assignments in the older years as the children become more confident and gain more computing skills
- Helpful links to websites that are used to support learning

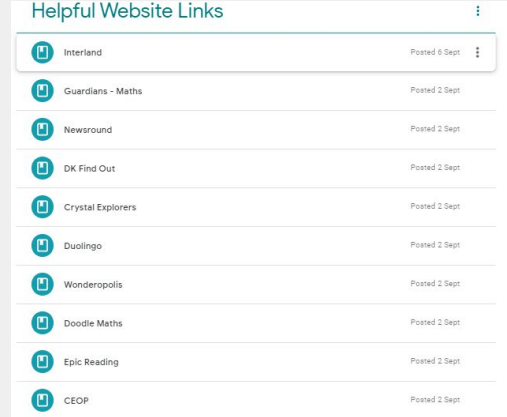

### **How can I comment on the stream page?**

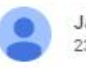

Javkey Session 23 Sept

After the 3rd week back the class has really settled in as year 6s. We have been focusing on advanced editing of stories written last week, the class have done so well constantly looking at ways to improve their writing skills. As well as writing the class produced some outstanding silhouettes during art here are some examples of the wonderful work they have done.

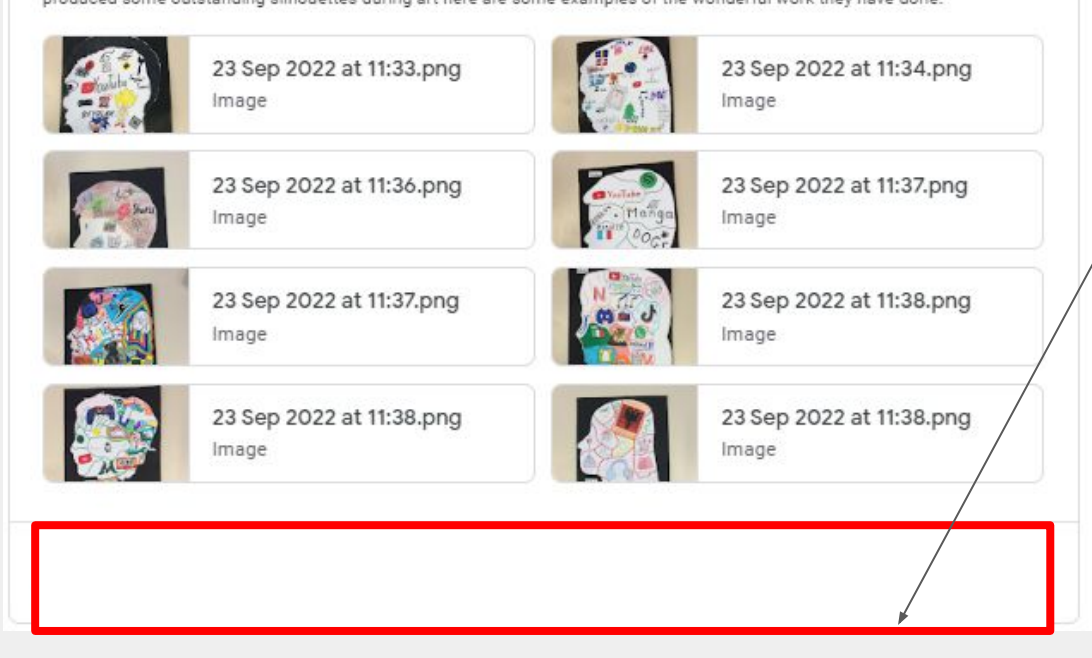

Students (and parents and carers) can post on the stream page to make a comment on a post.

Please be aware that these comments can be seen by everyone and this is a place of support. Any inappropriate comments will be deleted and the person will be blocked from being able to comment

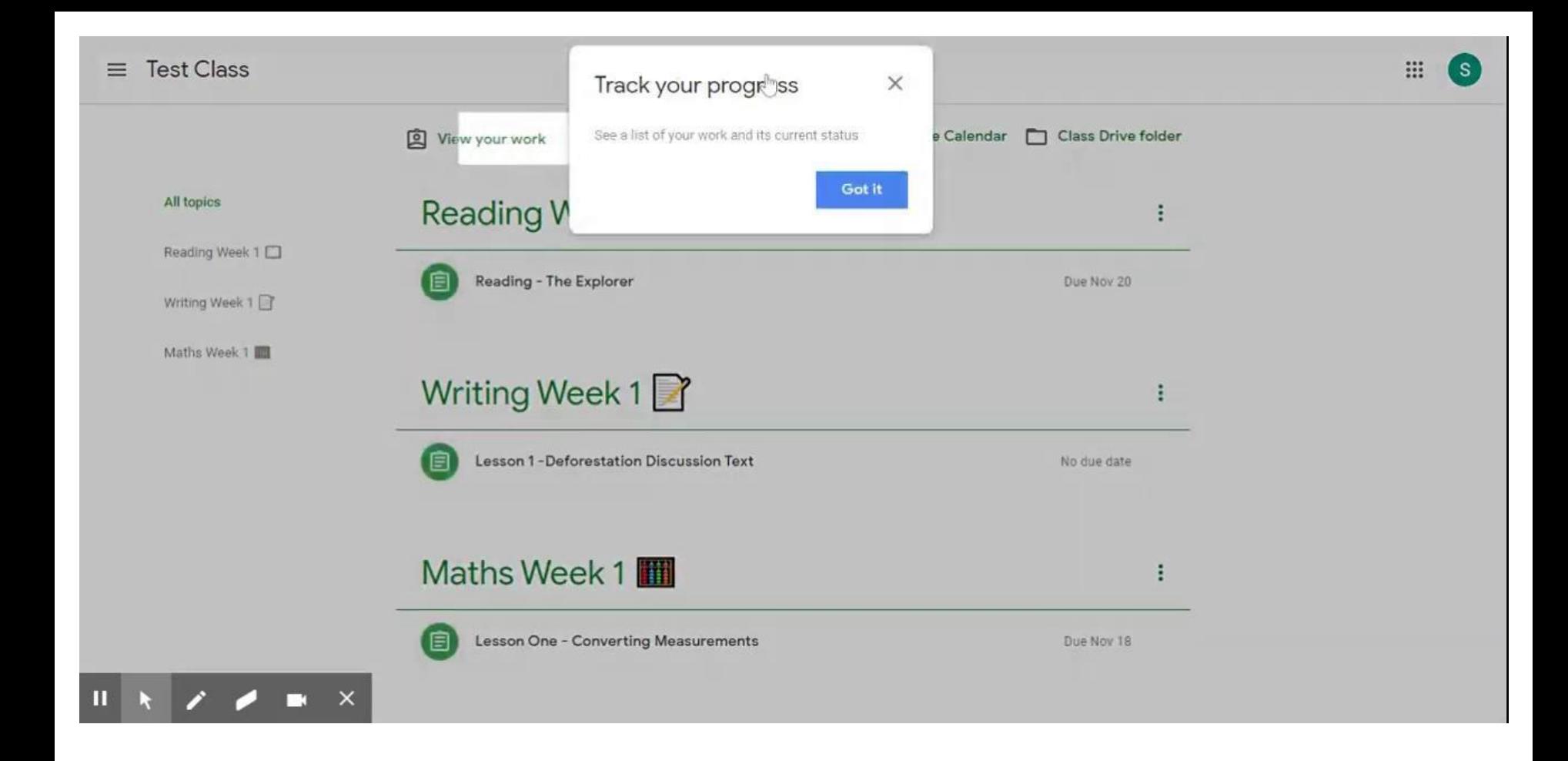

### **How can I add pictures, documents or comments?**

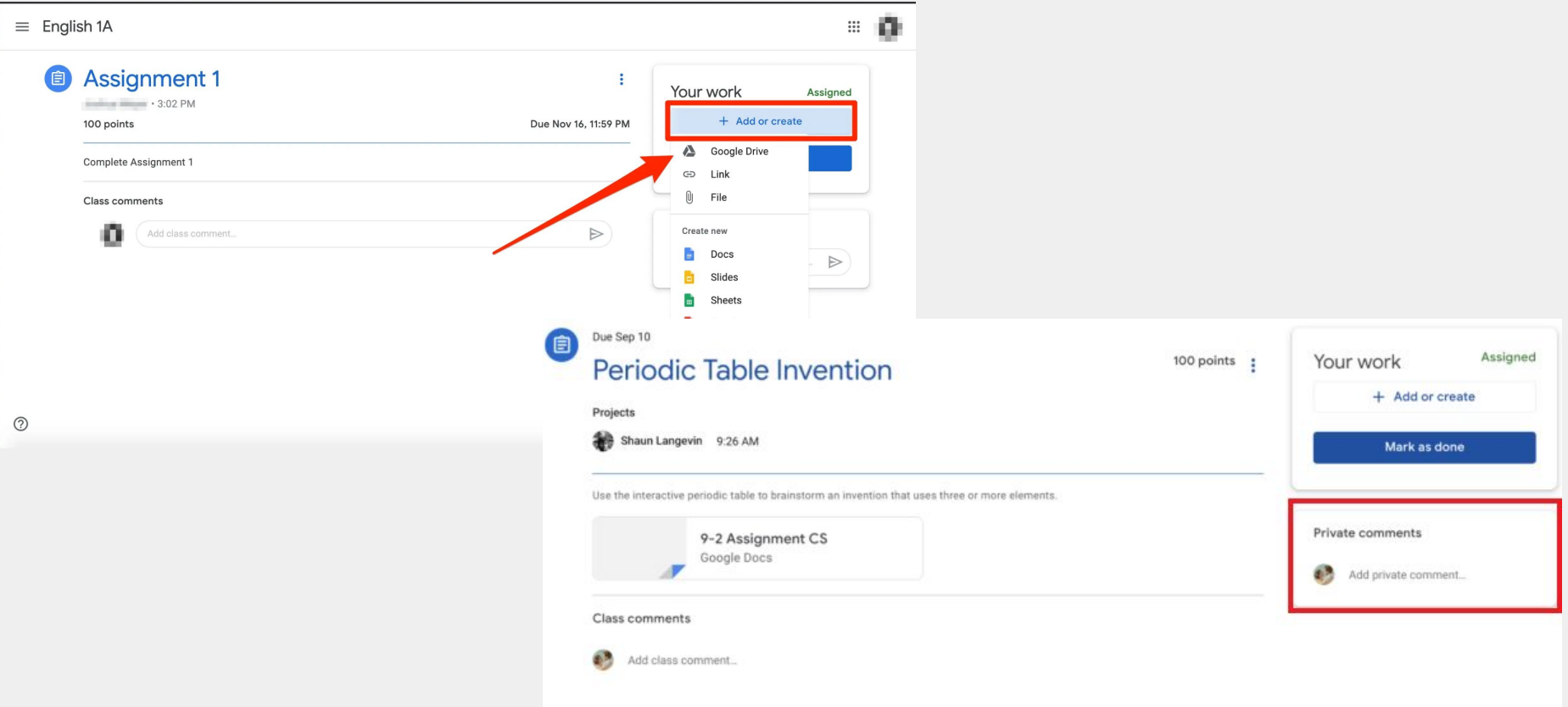

#### **Where can I find the drive and what will I find there?**

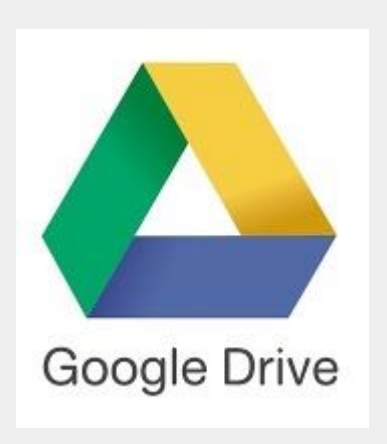

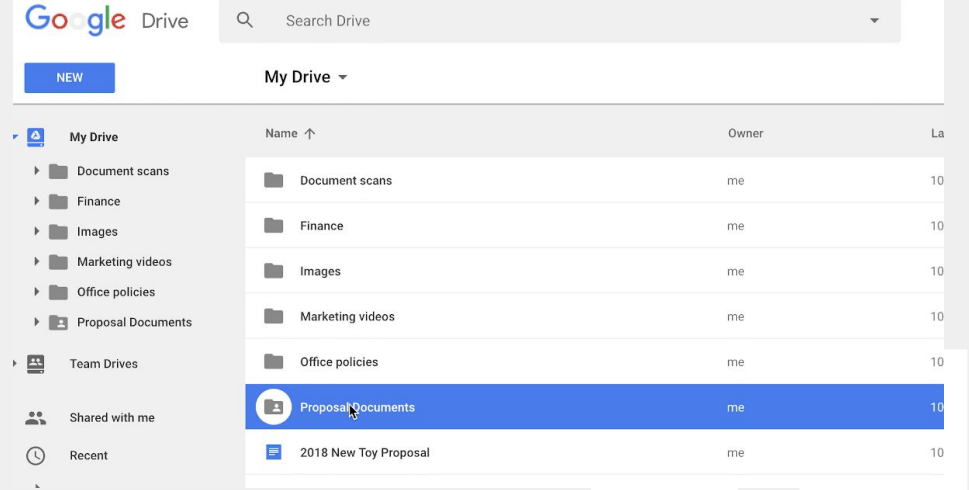

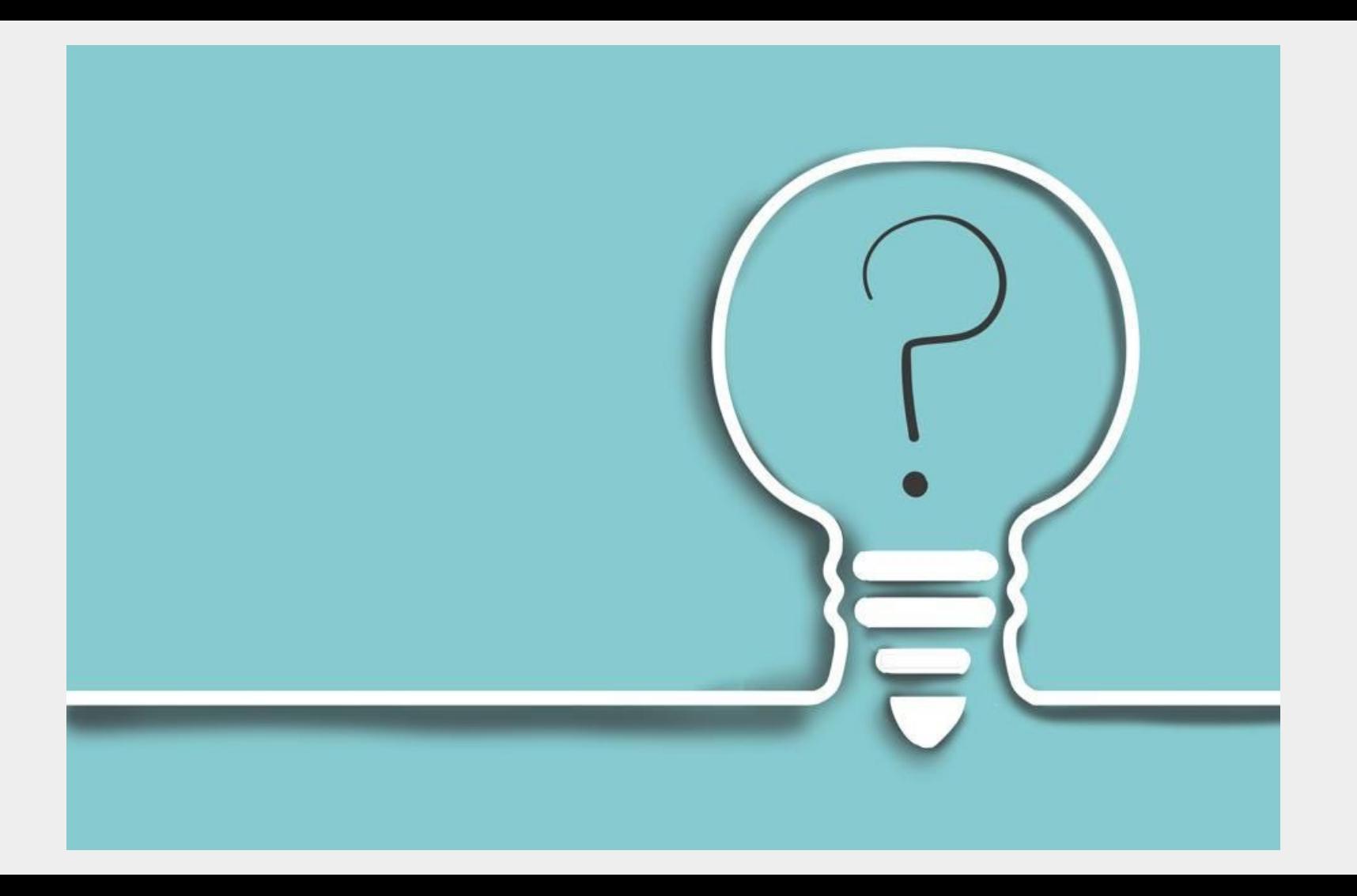